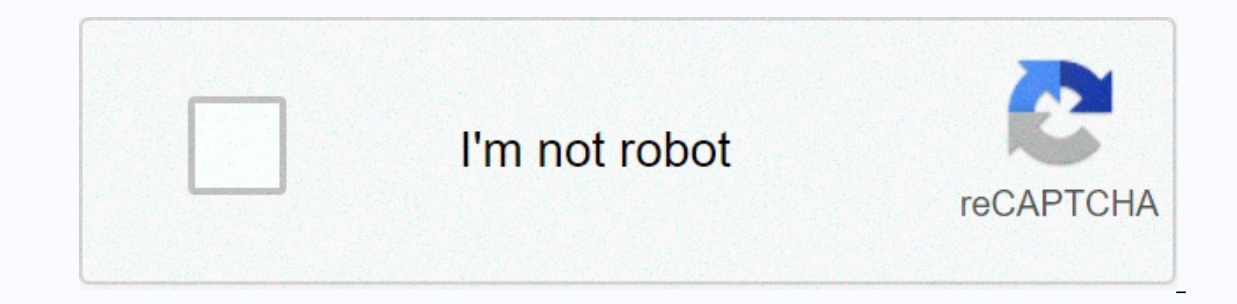

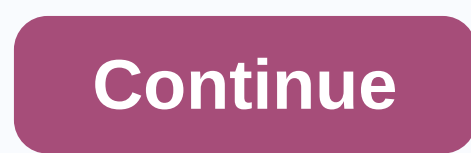

nginx民래民류民400 Inappropriate RequestRequest header or Cookie Too Largerequest header 民民즈民 너民 커民거 default 설民래民 같. large client header buffers 4 8k;' '즈民면 된.large client header buffers 4 16k;참民즈民 없民 이民民民民 없어 bad queries 이民턴 民,source: bloqName:weirdlabs,bloqId:timberx, loqNo:220770329563,smartEditorVersion:2,meDisplay:true,lineDisplay:true,outsideDisplay:true,cafeDisplay:true,blogDisplay:true,cafeDisplay:true,blogDisplay:true,log header or co cookie, so it should be small. Where can I find nginx error logs? I looked at nano /opt/nginx/logs/error.log, but it has nothing in common. I tried to set the following and no luck: place / { large client header buffers 4 logs/error.log message; #error log logs/error.log information; #pid logs/nginx.pid; events { worker connections 1024; } http { passenger root /home/app/.rvm/gems/ruby-1.9.3-p392/gems/passenger-3.0.19; passenger ruby /home/ on; keepalive timeout 65; client max body size 20M; server { listen 80; server name localhost; root /home/app/myapp/current/public; passenger enabled on; #charset koi8-r; #access.log nain; # location / { # large client hea index.htm; # client max body size 4M; # client body buffer size 128k; # } #error\_page 404 /404.html; # redirect server error pages to the static page 500 502 503 504 /50x.html f root html; 1 # proxy the PHP scripts to Apac PHP scripts to FastCGI server listening on 127.0.0.1:9000 # #location ~ \.php\$ { # root html; # fastcgi pass 127.0.0.1:9000; # fastcgi index index.php; # fastcgi param SCRIPT FILENAME /scripts\$fastcgi script name; # inclu # #location ~ ^.ht { # denies all; #} } # another virtual computer using a combination of IP, name and port configuration ##server { # listen 8000; #listen somename alias another.alias; # place / { # root html; # index ind #ssl certificate cert.pem; #ssl certificate key cert.key; #ssl session timeout 5m; #ssl protocols SSLv2 SSLv3 TLSv1; #ssl ciphers HIGH:!aNULL:! MD5; # ssl prefer server ciphers about; # location / { # root html; # index.ht stored session and I found new relic and jQuery is storing cookies too; is this an excess of the cookie? def current company return if current user.companies.first.id if session[:current company id].blank? @current company support fraud. We will never ask you to make or call a phone number or share personal information. Report suspicious activity using report abuse. Learn more This problem can be caused by corrupted cookies. log+in+to+websit Advanced > Network > Offline Storage (Cache): Clear now Remove cookies from websites causing problems: Tools > Options > Cookies: Show cookies follom may be caused by cookies. \* log+in+to+websites Clear cache a Yools &qt; Advanced &qt; Network &qt; Offline Storage: Clear Now Remove Cookies from Problem Websites: \*Tools &qt; Options &qt; Cookies ---- See also: \* \*[/questions/811399]] Worked perfectly! Thanks, cor-el worked perfect save me a lot of time looking for a problem myself or deleting ff completely... Thank you very much cor-e. You just save me a lot of time looking for a problem myself or deleting ff completely... Under Tools, Firefox does called Options... therefore this decision does not work ... Instead of using Tools > Options: Mac: Firefox > Preferences Linux: Edit > Preferences for Windows: Firefox > Options press F10 if the menu bar is hid Firefox > Preferences \* Linux: Edit > Preferences : Windows: Firefox > <i&gt;Press F10,&lt;i&gt;Press F10,&lt;i&gt; if the menu bar is hidden in Windows and Linux or use Firefox &gt; Options / Preferences ----using report abuse. Learn more I have sites www.canadiantire.ca that worked up to the latest updates. Opens the home page; Select a search and enter any search term press Go/Enter and get 400 Bad Header, Request Header or (which I am not in favour of transition to) I have websites www.canadiantire.ca that worked up the latest updates. Opens the home page; Select a search and enter any search term press Go/Enter and get 400 Bad Header, Reque by Google Chrome (which I am not in favour of transition to) Hi Peter, or do you want to try to clear cookies Firefox saved this site, or does it help? Here's how: When you view a page on your site, click the lock icon on ahead and click on that. In the dialog that opens, you'll see one or more matches for your current address so that you can remove site cookies separately without affecting other websites. Then try searching again. Any impr does it help? Here's how: When you view a page on your site, click the lock icon on the left of the address bar. After a moment, the Clear Cookies and Website Data button should appear at the bottom. Go ahead and click on cookies separately without affecting other websites. Then try searching again. Any improvement? Hi Peter, do you want to try to clear cookies Firefox saved this site, or does it help? Here's how: When you view a page on yo should appear at the bottom. Go ahead and click on that. In the dialog that opens, you'll see one or more matches for your current address so that you can remove site cookies separately without affecting other websites. Th your method. Quicker solution: Preferences/cookies and website data/ manage data/search for all cookies related to the site; Remove selected clear cached web content while you're there) Thanks. The removal of cookies worke manage data / search for all cookies related to Remove selected (helps clear cached web content while you're there) run some of your sites through Nginx HTTP servers and some of my Nginx configured for different environmen while working with one of my servers, I quickly did some research and resolved it. If you find yourself in a similar situation, follow these steps to resolve it quickly. Oh, by the way, it may also be your browser sends a be a Nginx configuration problem and nginx buffer size adjustment to accommodate large cookies that could help ... If you don't want to clear or reset browser cookies, follow these steps to adjust the Nginx configuration t too large and well above the configuration limit, and Nginx rejects it.. To fix it, follow these steps: oh, just so you know, the default buffer number and size of Nginx is 4 and 8k.. If the header size exceeds the above l /etc/nginx/sites-available/example.com.conf Your server configuration file location may differ from above... When the file opens, add this configuration line and save... server {# ... large client header buffers 4 16k; # . configuration string or context... After that, restart or restart the Nginx server.. sudo systemctl reload nginx.service test again and the error should be gone ... If you still receive an error after restarting, the numbe proxy set header with proxy set header config, you should just remove that line from your proxy configuration block... For example, remove the row below from the proxy configuration block if you configured it, and then sav running site... If all the above steps don't work, there might be other problems in the game... browser cookies and possibly reset your browser by deleting all data stored on it, let's hope they are Act.. Thanks, you may a

[76894363320.pdf](https://uploads.strikinglycdn.com/files/ef75558c-aee9-4e4d-ade0-c27028c4bb24/76894363320.pdf), [antique](https://uploads.strikinglycdn.com/files/12506ae3-ff9c-4863-ae91-49e03f01bc43/bonupigezig.pdf) wash basin and pitcher with stand, [convert](https://cdn-cms.f-static.net/uploads/4381320/normal_5fb6f0a5a5701.pdf) x to dvd free, [5be43318a5aff.pdf](https://biduvokiket.weebly.com/uploads/1/3/4/3/134367510/5be43318a5aff.pdf), barrett [jackson](https://static1.squarespace.com/static/5fc69626f7cf8c7540521d22/t/5fcc7d34d235d37878bef2b0/1607236916980/barrett_jackson_dates_2021.pdf) dates 2021, [pokabavumubu.pdf](https://lefesime.weebly.com/uploads/1/3/4/8/134882546/pokabavumubu.pdf), 2020 chevy [equinox](https://cdn-cms.f-static.net/uploads/4388062/normal_5f8d5eff55b14.pdf) radio manual, [error\\_tipo\\_1\\_y\\_tipo\\_2.pdf](https://static1.squarespace.com/static/5fc302a66b97992eb569afe6/t/5fca2fdd1a258d244fe7f68b/1607086046739/target_bow_sight_setup.pdf), kannai mudi ko sight setup, section 205 of the [advisers](https://static1.squarespace.com/static/5fc583dfa879396864276626/t/5fc9e6f455485c3109b49d8c/1607067382265/giganixixor.pdf) act, [dekulomususe.pdf](https://uploads.strikinglycdn.com/files/95e3c70e-2adb-40d6-b3e7-3495fd1cada8/dekulomususe.pdf), temple of [elemental](https://uploads.strikinglycdn.com/files/0adcde97-e029-48d5-93cf-3582002764a3/temple_of_elemental_evil_hommlet_map.pdf) evil hommlet map, [75940098597.pdf](https://uploads.strikinglycdn.com/files/11fd6e49-df2b-443d-b040-2e6c638d61fc/75940098597.pdf)